# Modicon TM5 Strain Gauge IoDrvTM5SEAISG Library Guide

**Schneider** 

03/2018

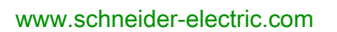

The information provided in this documentation contains general descriptions and/or technical characteristics of the performance of the products contained herein. This documentation is not intended as a substitute for and is not to be used for determining suitability or reliability of these products for specific user applications. It is the duty of any such user or integrator to perform the appropriate and complete risk analysis, evaluation and testing of the products with respect to the relevant specific application or use thereof. Neither Schneider Electric nor any of its affiliates or subsidiaries shall be responsible or liable for misuse of the information contained herein. If you have any suggestions for improvements or amendments or have found errors in this publication, please notify us.

You agree not to reproduce, other than for your own personal, noncommercial use, all or part of this document on any medium whatsoever without permission of Schneider Electric, given in writing. You also agree not to establish any hypertext links to this document or its content. Schneider Electric does not grant any right or license for the personal and noncommercial use of the document or its content, except for a non-exclusive license to consult it on an "as is" basis, at your own risk. All other rights are reserved.

All pertinent state, regional, and local safety regulations must be observed when installing and using this product. For reasons of safety and to help ensure compliance with documented system data, only the manufacturer should perform repairs to components.

When devices are used for applications with technical safety requirements, the relevant instructions must be followed.

Failure to use Schneider Electric software or approved software with our hardware products may result in injury, harm, or improper operating results.

Failure to observe this information can result in injury or equipment damage.

© 2018 Schneider Electric. All Rights Reserved.

## Table of Contents

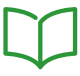

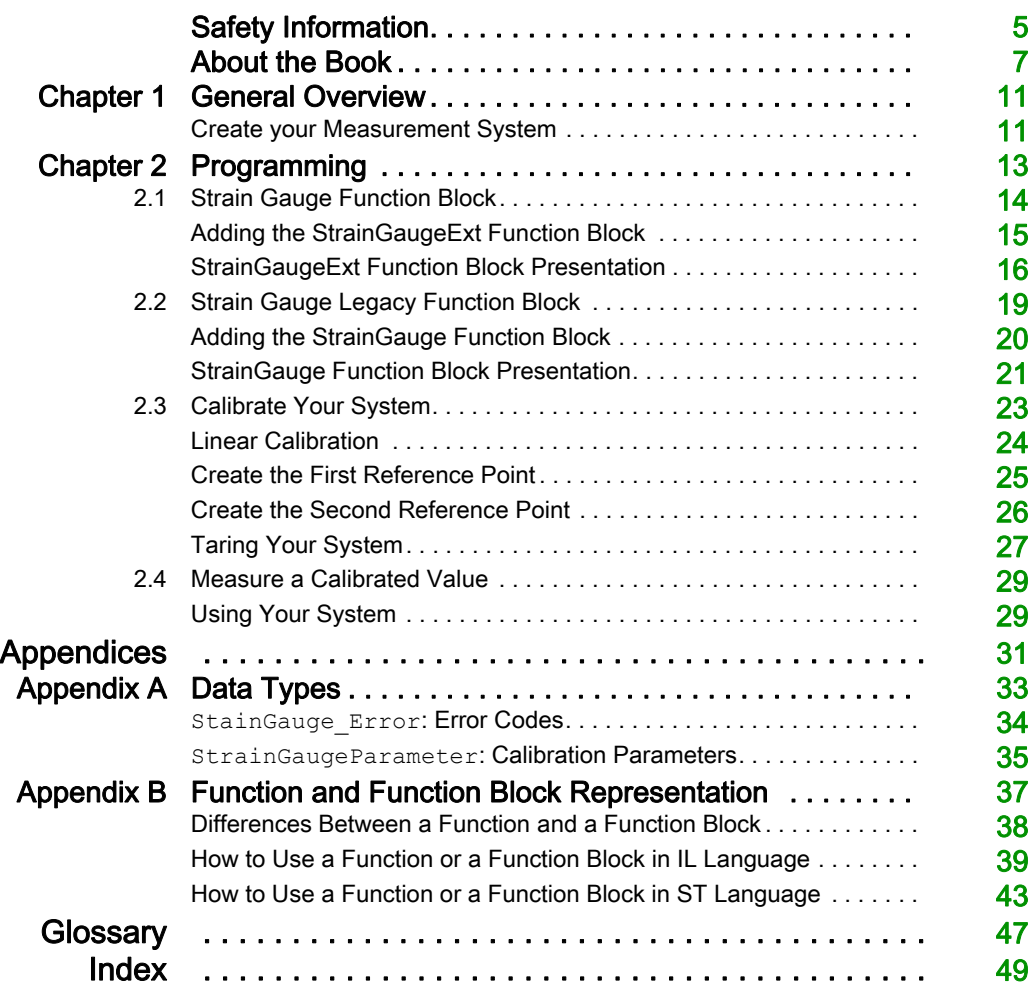

## <span id="page-4-0"></span>Safety Information

## Important Information

#### **NOTICE**

Read these instructions carefully, and look at the equipment to become familiar with the device before trying to install, operate, service, or maintain it. The following special messages may appear throughout this documentation or on the equipment to warn of potential hazards or to call attention to information that clarifies or simplifies a procedure.

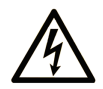

The addition of this symbol to a "Danger" or "Warning" safety label indicates that an electrical hazard exists which will result in personal injury if the instructions are not followed.

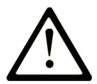

This is the safety alert symbol. It is used to alert you to potential personal injury hazards. Obey all safety messages that follow this symbol to avoid possible injury or death.

## A DANGER

DANGER indicates a hazardous situation which, if not avoided, will result in death or serious injury.

## A WARNING

WARNING indicates a hazardous situation which, if not avoided, could result in death or serious injury.

## A CAUTION

CAUTION indicates a hazardous situation which, if not avoided, could result in minor or moderate injury.

## **NOTICE**

**NOTICE** is used to address practices not related to physical injury.

#### PLEASE NOTE

Electrical equipment should be installed, operated, serviced, and maintained only by qualified personnel. No responsibility is assumed by Schneider Electric for any consequences arising out of the use of this material.

A qualified person is one who has skills and knowledge related to the construction and operation of electrical equipment and its installation, and has received safety training to recognize and avoid the hazards involved.

## <span id="page-6-0"></span>About the Book

### At a Glance

#### Document Scope

This documentation will acquaint you with the strain gauge configuration and functions offered within the full-bridge strain gauge electronic module.

This documentation describes the function block and variables of the IoDrvTM5SEAISG strain gauge library.

In order to use this manual, you must:

- Have a thorough understanding of the TM5SEAISG, including its design, functionality, and implementation within control systems.
- Be proficient in the use of the following IEC 61131-3 PLC programming languages:
	- Function Block Diagram (FBD)
	- Ladder Diagram (LD)
	- o Structured Text (ST)
	- $\circ$  Instruction List (IL)
	- o Sequential Function Chart (SFC)

#### Validity Note

This document has been updated for the release of TM3TI4D Add-on for SoMachine V4.3.

#### Related Documents

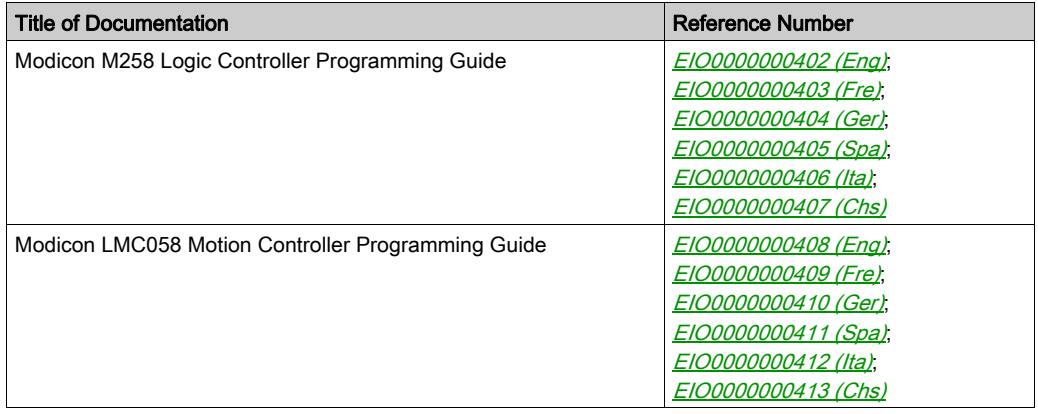

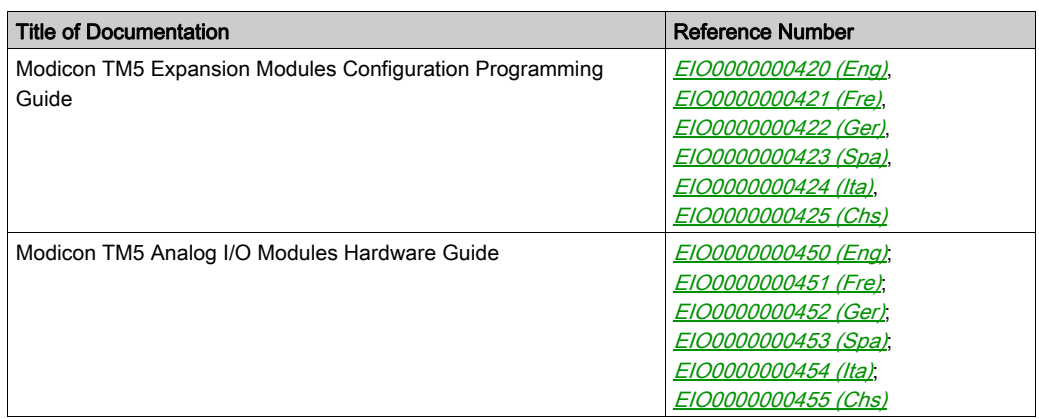

You can download these technical publications and other technical information from our website at https://www.schneider-electric.com/en/download

#### Product Related Information

## **A WARNING**

#### LOSS OF CONTROL

- The designer of any control scheme must consider the potential failure modes of control paths and, for certain critical control functions, provide a means to achieve a safe state during and after a path failure. Examples of critical control functions are emergency stop and overtravel stop, power outage and restart.
- Separate or redundant control paths must be provided for critical control functions.
- System control paths may include communication links. Consideration must be given to the implications of unanticipated transmission delays or failures of the link.
- $\bullet$  Observe all accident prevention regulations and local safety guidelines.<sup>1</sup>
- Each implementation of this equipment must be individually and thoroughly tested for proper operation before being placed into service.

#### Failure to follow these instructions can result in death, serious injury, or equipment damage.

 $1$  For additional information, refer to NEMA ICS 1.1 (latest edition), "Safety Guidelines for the Application, Installation, and Maintenance of Solid State Control" and to NEMA ICS 7.1 (latest edition), "Safety Standards for Construction and Guide for Selection, Installation and Operation of Adjustable-Speed Drive Systems" or their equivalent governing your particular location.

## **A** WARNING

### UNINTENDED EQUIPMENT OPERATION

- Only use software approved by Schneider Electric for use with this equipment.
- Update your application program every time you change the physical hardware configuration.

Failure to follow these instructions can result in death, serious injury, or equipment damage.

## <span id="page-10-0"></span>Chapter 1 General Overview

#### <span id="page-10-1"></span>Create your Measurement System

#### <span id="page-10-2"></span>**Overview**

The full-bridge strain gauge sensor provides an electrical signal that the TM5SEAISG module converts to a raw numerical value. The raw value is then processed with the use of the StrainGa-ugeExt function block [\(see](#page-15-0) page  $16$ ) which provides a calibrated value.

This function block has 3 functions:

- make an average measure of the TM5SEAISG input in a defined period
- define a linear calibration to match the needs of your process
- provide a calibrated mesure

NOTE: The Strain Gauge function block is not automatically declared when you add TM5SEAISG to the controller.

The average raw value is calculated with all the measures done by the TM5SEAISG module during a define number of task cycles. The number of task cycles is set with the Cycle number input of the function block.

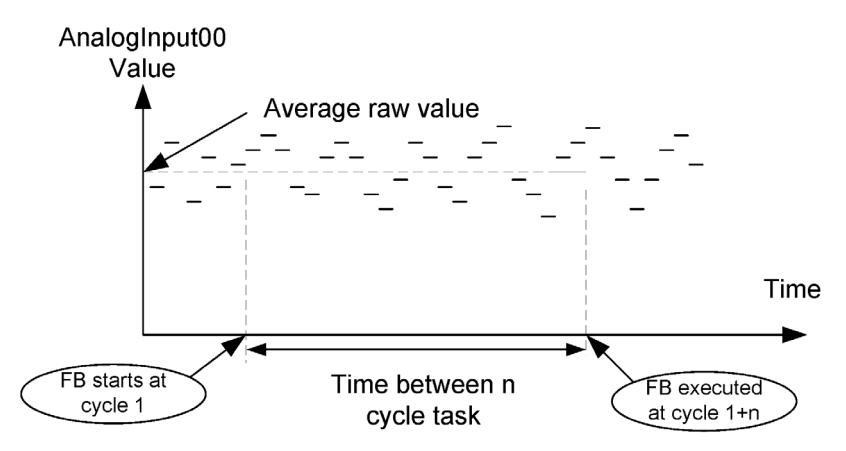

Where n is the Cycle number value.

NOTE: The accuracy of the measurement provided by the electronic module may be compromised considerably if the full-bridge strain gauge set-up and installation rules have not been observed (see Modicon TM5, Analog I/O Modules, Hardware Guide).

#### Measurement Cycle

The measurement system is shown in the following diagram:

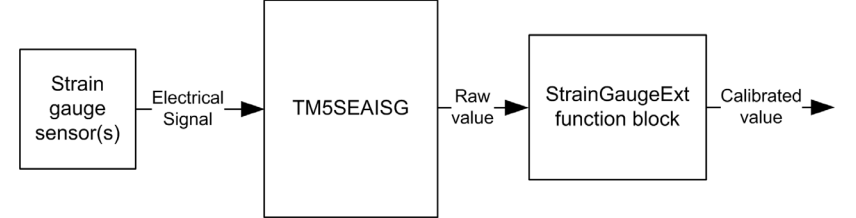

Your measurement system is created through the configuration (see Modicon TM5, Expansion Modules Configuration, Programming Guide) of the TM5SEAISG and the usage of the StrainGaugeExt function block.

## <span id="page-12-0"></span>**Chapter 2** Programming

#### **Overview**

This chapter describes how to use the StrainGaugeExt function block to calibrate your measurement system and how to obtain a calibrated value.

#### What Is in This Chapter?

This chapter contains the following sections:

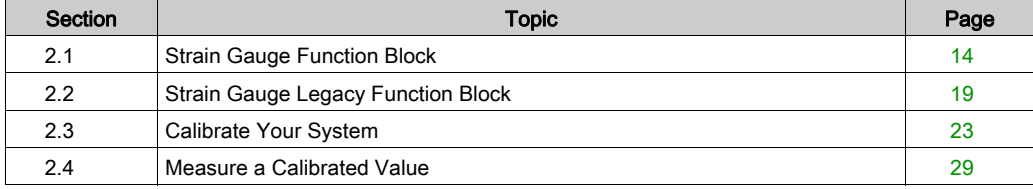

## <span id="page-13-1"></span><span id="page-13-0"></span>Section 2.1 Strain Gauge Function Block

#### What Is in This Section?

This section contains the following topics:

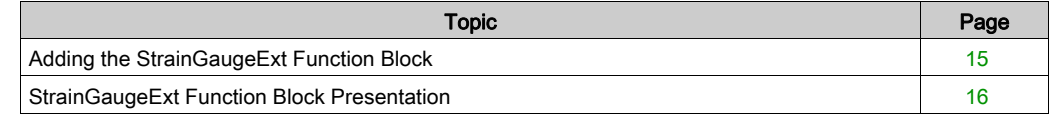

### <span id="page-14-1"></span><span id="page-14-0"></span>Adding the StrainGaugeExt Function Block

#### <span id="page-14-2"></span>Procedure

Follow these steps to add and create an instance of a StrainGaugeExt function block:

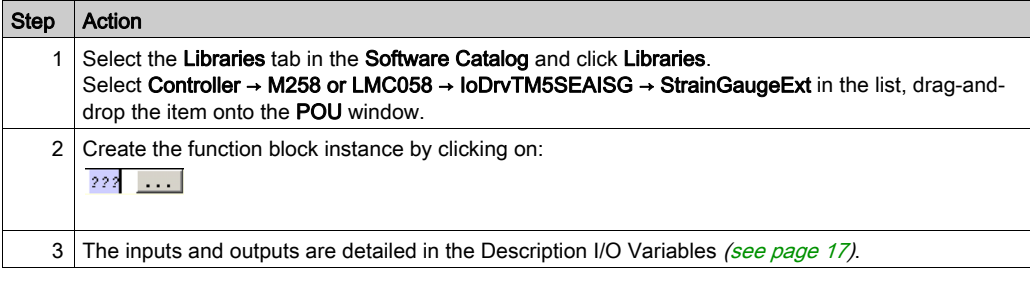

### <span id="page-15-1"></span><span id="page-15-0"></span>StrainGaugeExt Function Block Presentation

#### <span id="page-15-2"></span>**Overview**

The StrainGauge Ext function block is an extended version of the StrainGauge function block, as it provides the capability to make continuous weight measurement on any type of bus (like TM5 and CANopen).

The StrainGaugeExt function block can be used with TM5SEAISG in local, remote and distributed architectures.

The StrainGauge function block has 3 functions:

- make an average measure of the TM5SEAISG input in a defined period
- define a linear calibration to match the needs of your process
- provide a calibrated measure

The average raw value is calculated with all the measures done by the TM5SEAISG module during a define number of task cycles. The number of task cycles is set with the  $Cycle$  Number input of the function block.

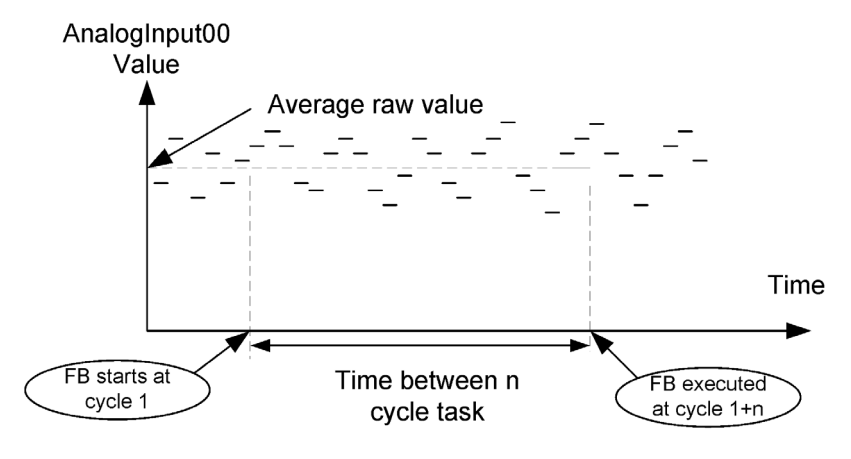

Where  $n$  is the Cycle number value.

#### StrainGaugeExt Function Block Representation

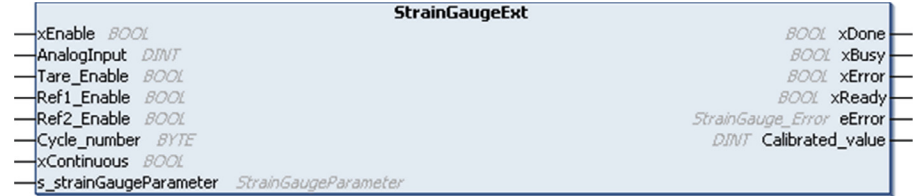

#### IL and ST Representation

To see the general representation in IL or ST language, refer to the Function and Function Block Representation [\(see](#page-36-0) page 37) chapter.

#### <span id="page-16-0"></span>Description of I/O Variables

The table shows the input variables:

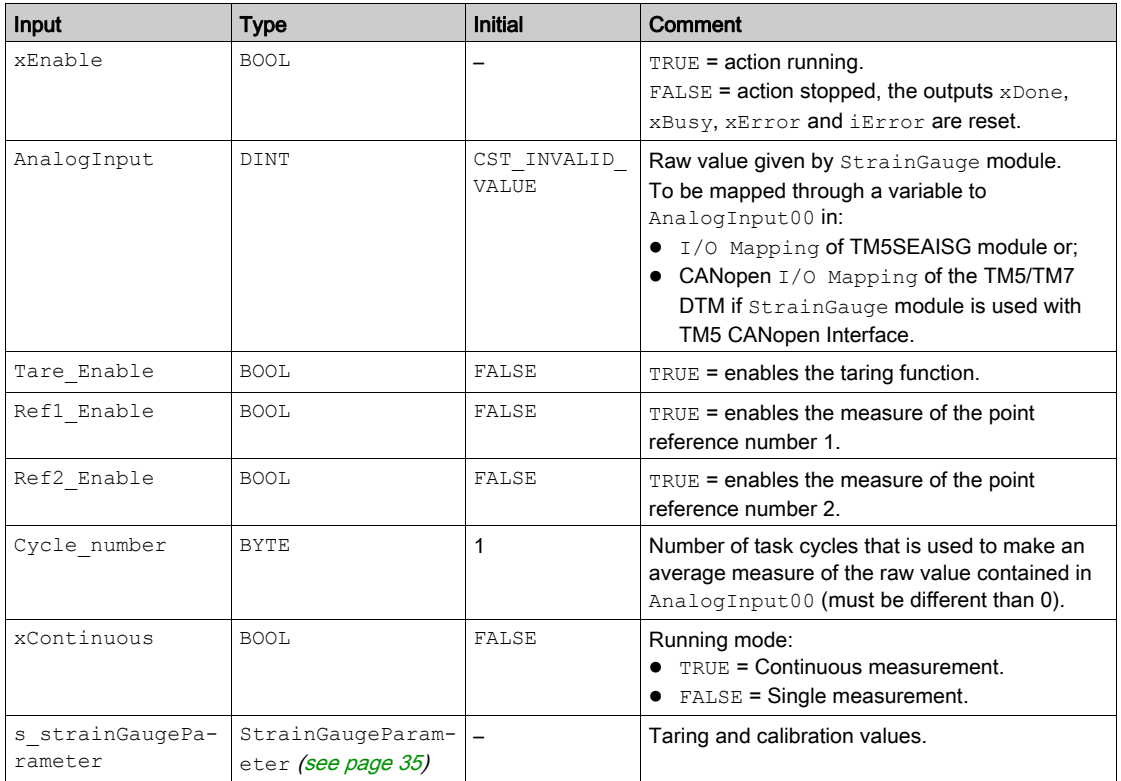

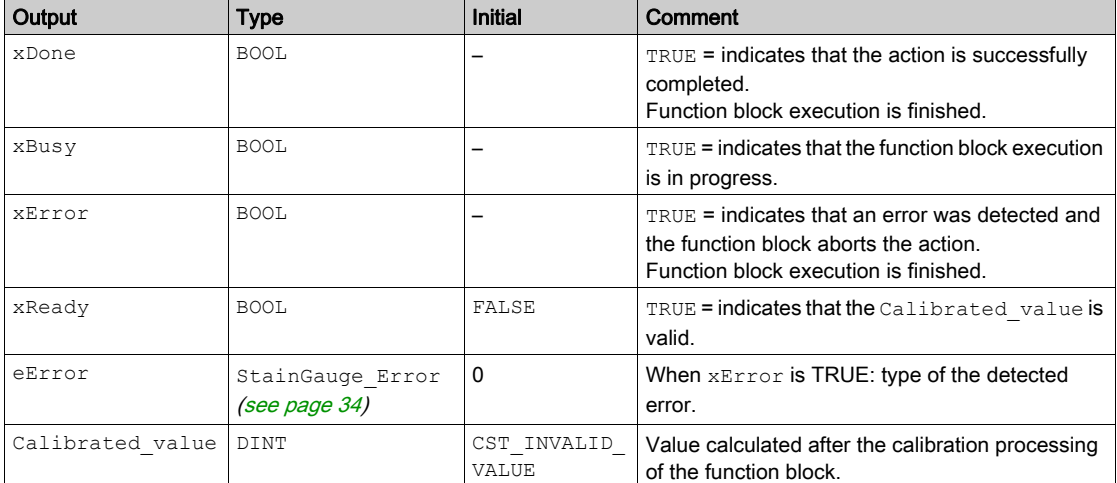

The table shows the output variables:

## <span id="page-18-1"></span><span id="page-18-0"></span>Section 2.2 Strain Gauge Legacy Function Block

#### What Is in This Section?

This section contains the following topics:

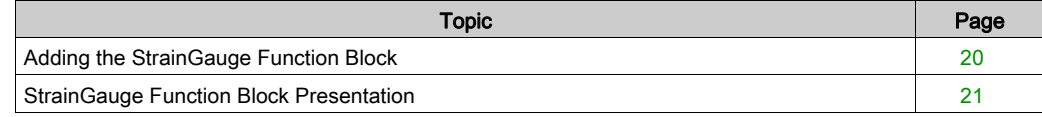

### <span id="page-19-1"></span><span id="page-19-0"></span>Adding the StrainGauge Function Block

#### <span id="page-19-2"></span>Procedure

Follow these steps to add and create the instance of a StrainGauge function block:

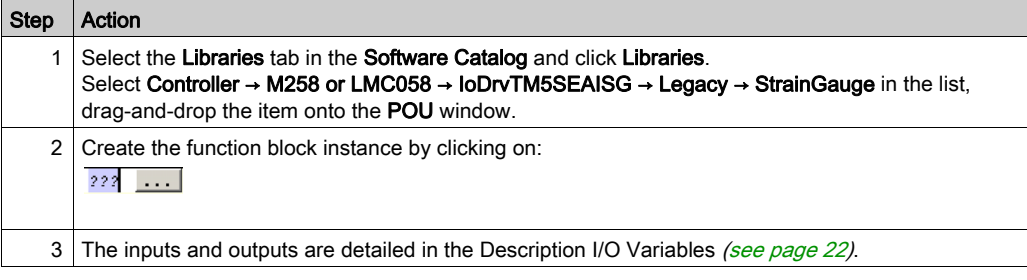

### <span id="page-20-1"></span><span id="page-20-0"></span>StrainGauge Function Block Presentation

#### <span id="page-20-2"></span>**Overview**

The StrainGauge function block has 3 functions:

- make an average measure of the TM5SEAISG input in a defined period
- define a linear calibration to match the needs of your process
- provide a calibrated mesure

The average raw value is calculated with all the measures done by the TM5SEAISG module during a define number of task cycles. The number of task cycles is set with the  $Cycle$  Number input of the function block.

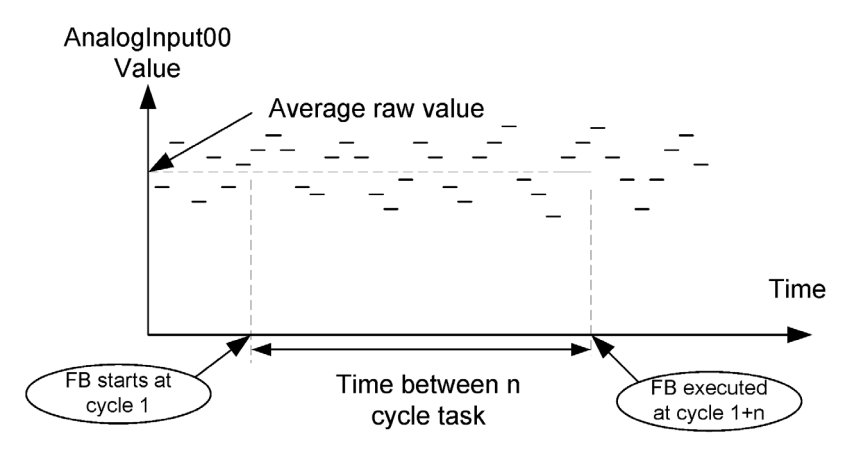

Where n is the Cycle number value.

#### StrainGauge Function Block Representation

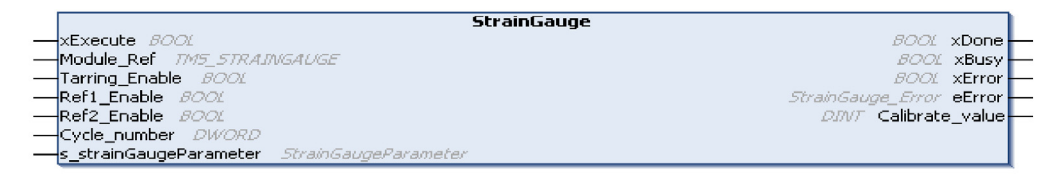

#### IL and ST Representation

To see the general representation in IL or ST language, refer to the Function and Function Block Representation [\(see](#page-36-0) page 37) chapter.

#### <span id="page-21-0"></span>Description of I/O Variables

The following table describes the input variables:

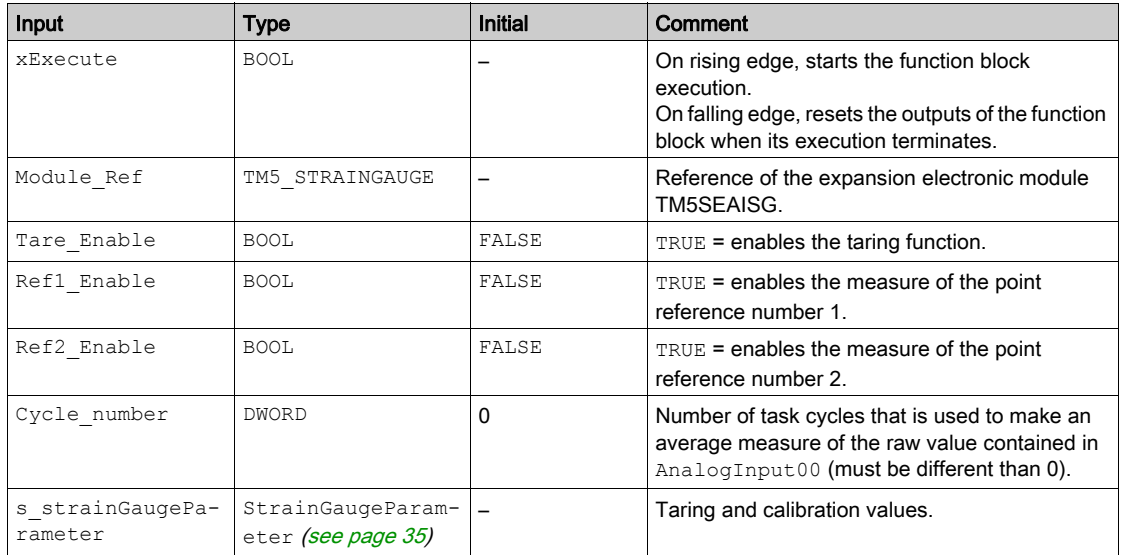

The following table describes the output variables:

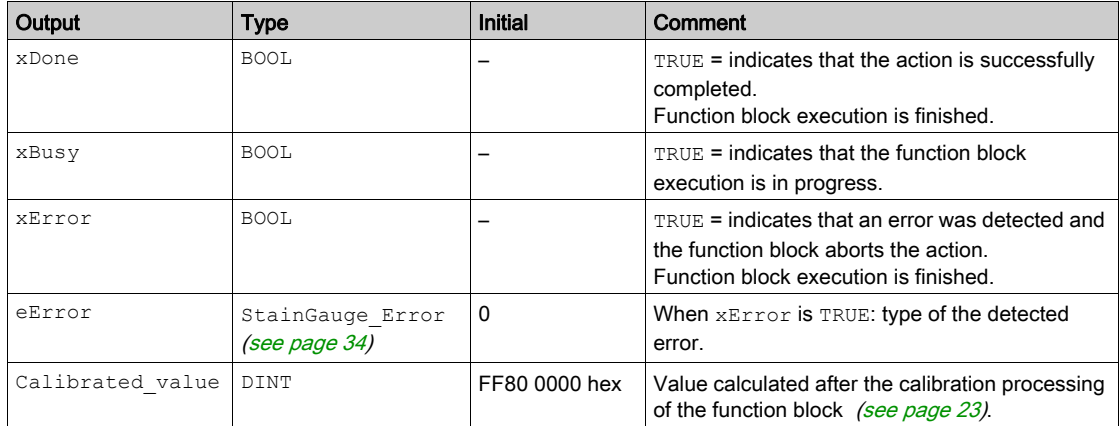

## <span id="page-22-1"></span><span id="page-22-0"></span>Section 2.3 Calibrate Your System

#### What Is in This Section?

This section contains the following topics:

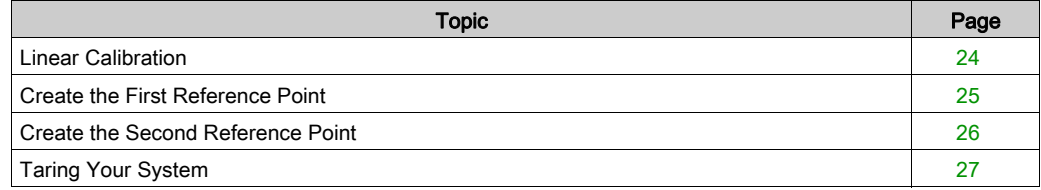

### <span id="page-23-1"></span><span id="page-23-0"></span>Linear Calibration

#### <span id="page-23-2"></span>**Overview**

The TM5 StrainGauge function block provides a calibrated measurement. It is necessary to calibrate your system before starting any measurement.

The calibration of your system is done in 3 steps:

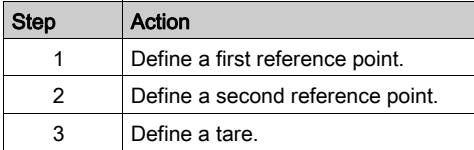

The calibrated measure is done by linear interpolation:

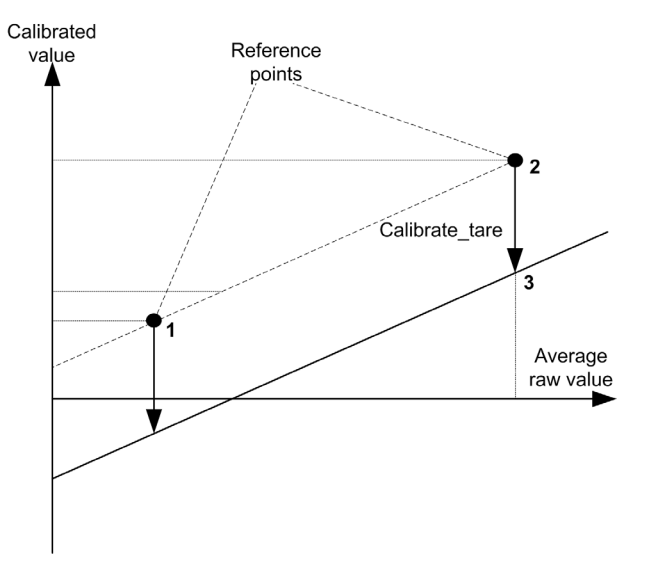

The calibrated line is saved in a variable of type StrainGaugeParameter [\(see](#page-34-0) page 35).

NOTE: To define the calibration line, it is recommended to choose two reference points around the nominal measurement value. The first reference point at 10...20% of the nominal value and the second reference point at 50...60% of the nominal value.

### <span id="page-24-1"></span><span id="page-24-0"></span>Create the First Reference Point

#### **Conditions**

The following conditions must be respected:

- Module Ref must have a correct value [\(see](#page-21-0) page 22)
- Cycle\_number must have a correct value [\(see](#page-21-0) page 22)

#### <span id="page-24-2"></span>**Procedure**

The procedure sets the Raw\_Ref1 field of the s\_strainGaugeParameter structure.

Follow these steps to create the first reference point:

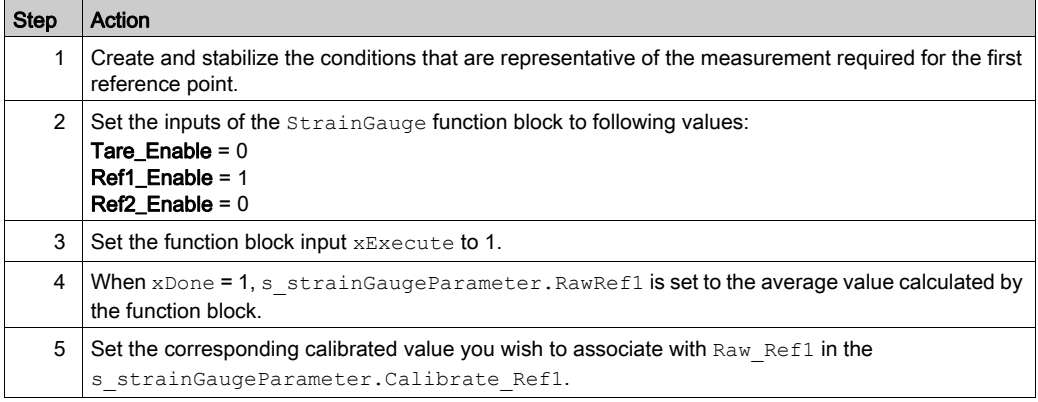

### <span id="page-25-1"></span><span id="page-25-0"></span>Create the Second Reference Point

#### <span id="page-25-2"></span>**Conditions**

The following conditions must be respected:

- Module Ref must have a correct value [\(see](#page-21-0) page 22)
- Cycle number must have a correct value [\(see](#page-21-0) page 22)
- Reference 1 must be previously established

#### Procedure

The procedure sets the Raw Ref2 field of the s strainGaugeParameter structure.

Follow these steps to create the first reference point:

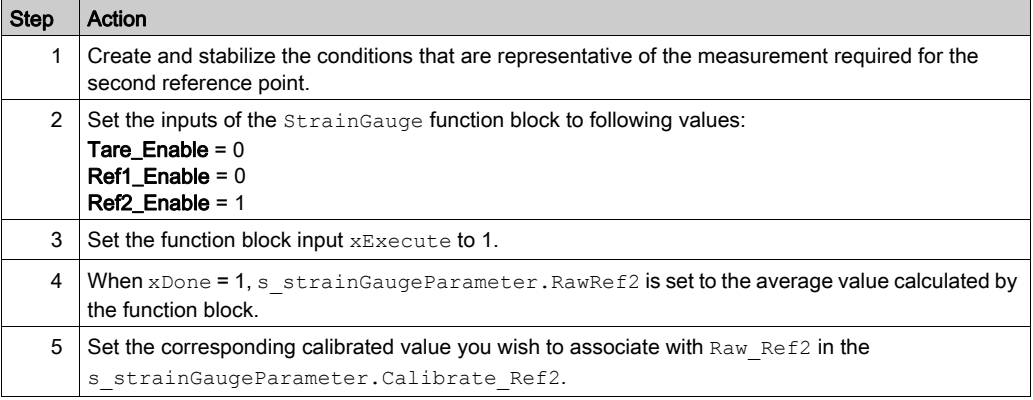

Defining both reference points allows to establish the calibration line:

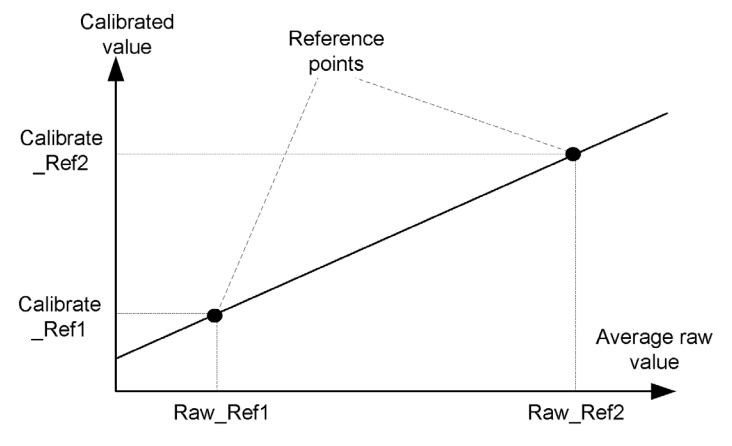

### <span id="page-26-1"></span><span id="page-26-0"></span>Taring Your System

#### <span id="page-26-2"></span>**Conditions**

The following conditions must be respected:

- Module Ref must have a correct value [\(see](#page-21-0) page 22)
- Cycle number must have a correct value [\(see](#page-21-0) page 22)
- Reference 1 must be previously established
- Reference 2 must be previously established

#### Taring Procedure

This procedure allows you to create an offset to establish a net value when there is a load, or "tare", measured and indicated by the TMSEAISG module.

The procedure sets the Calibrate Tare field of the s\_strainGaugeParameter structure.

NOTE: The tare is derived from the calibrated line.

Follow these steps to tare a TM5SEAISG electronic module:

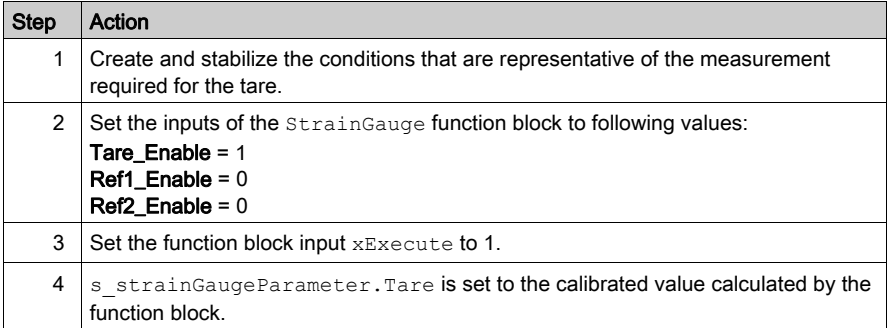

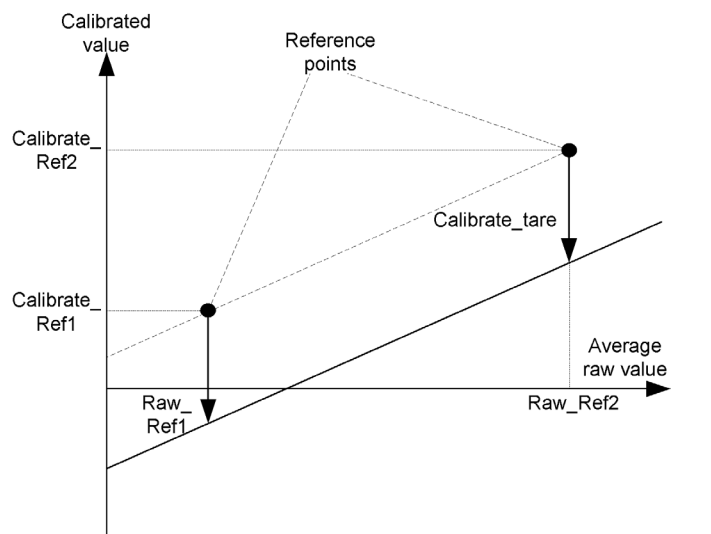

An offset is created on the calibrated line previously defined by both reference points:

## <span id="page-28-2"></span><span id="page-28-0"></span>Section 2.4 Measure a Calibrated Value

### <span id="page-28-1"></span>Using Your System

#### <span id="page-28-3"></span>**Conditions**

The following conditions must be respected:

- Module Ref must have a correct value [\(see](#page-21-0) page 22)
- Cycle Number must have a correct value [\(see](#page-21-0) page 22)
- Reference 1 must be previously established
- Reference 2 must be previously established

NOTE: If no calibration parameters or incorrect calibration parameters are provided, the function block returns an error (06 hex) Error Codes [\(see](#page-33-0) page 34).

#### Measuring Procedure

After you calibrated your system and set a tare value if necessary, this procedure is used to obtain the calibrated value as measured by the TM5SEAISG module and calculated by the function block.

Follow these steps to measure a value:

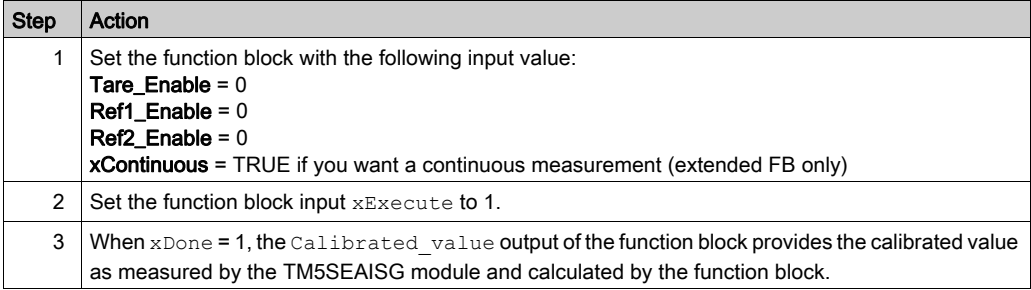

## <span id="page-30-0"></span>Appendices

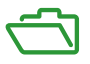

#### **Overview**

This appendix extracts parts of the programming guide for technical understanding of the library documentation.

#### What Is in This Appendix?

The appendix contains the following chapters:

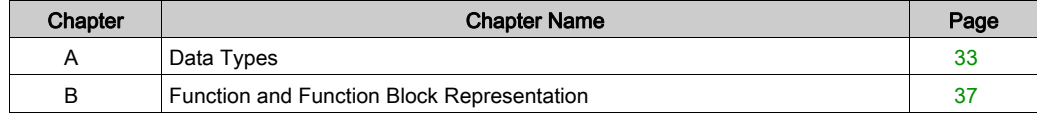

## <span id="page-32-0"></span>Appendix A Data Types

#### **Overview**

This chapter describes the data types of the strain gauge library.

#### What Is in This Chapter?

This chapter contains the following topics:

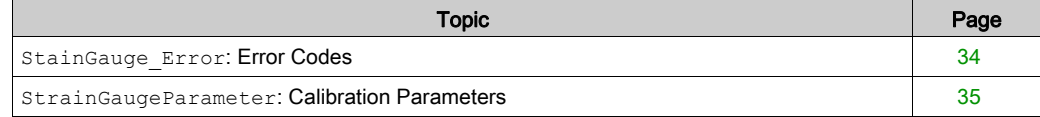

### <span id="page-33-1"></span><span id="page-33-0"></span>**StainGauge\_Error**: Error Codes

#### <span id="page-33-2"></span>Enumerated Type Description

The StainGauge\_Error enumeration data type contains the following values:

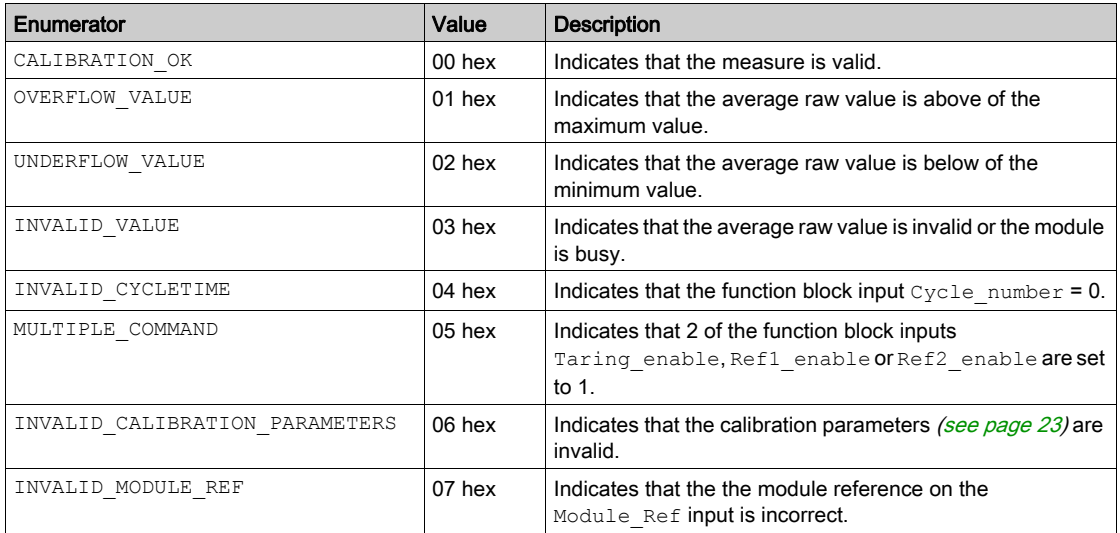

### <span id="page-34-1"></span><span id="page-34-0"></span>**StrainGaugeParameter**: Calibration Parameters

#### Enumerated Type Description

The StrainGaugeParameter enumeration data type contains the following values:

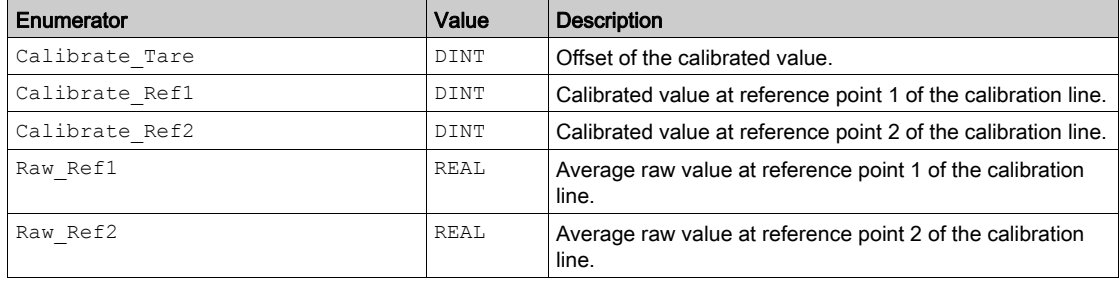

## <span id="page-36-0"></span>Appendix B Function and Function Block Representation

#### **Overview**

Each function can be represented in the following languages:

- IL: Instruction List
- ST: Structured Text
- LD: Ladder Diagram
- FBD: Function Block Diagram
- CFC: Continuous Function Chart

This chapter provides functions and function blocks representation examples and explains how to use them for IL and ST languages.

#### What Is in This Chapter?

This chapter contains the following topics:

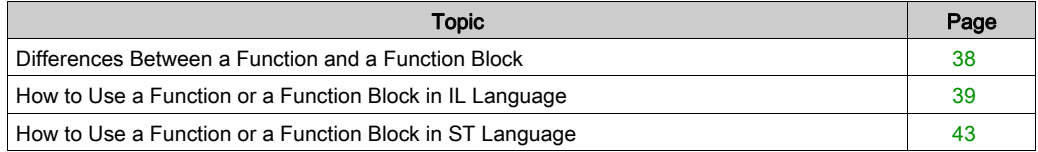

### <span id="page-37-1"></span><span id="page-37-0"></span>Differences Between a Function and a Function Block

#### **Function**

A function:

- is a POU (Program Organization Unit) that returns one immediate result.
- is directly called with its name (not through an instance).
- has no persistent state from one call to the other.
- can be used as an operand in other expressions.

**Examples:** boolean operators (AND), calculations, conversion (BYTE\_TO\_INT)

#### Function Block

A function block:

- is a POU (Program Organization Unit) that returns one or more outputs.
- needs to be called by an instance (function block copy with dedicated name and variables).
- each instance has a persistent state (outputs and internal variables) from one call to the other from a function block or a program.

#### Examples: timers, counters

In the example,  $Timer$   $ON$  is an instance of the function block  $TON:$ 

```
\mathbf 1PROGRAM MyProgram ST
\bar{z}VAR
          Timer ON: TON; // Function Block Instance
\mathbb{R}\overline{4}Timer RunCd: BOOL:
\overline{5}Timer PresetValue: TIME := T#5S:
6
          Timer Output: BOOL;
7
          Timer ElapsedTime: TIME;
8
     END VAR
```
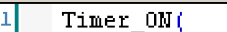

2

з

 $\overline{\bf 4}$ 

- IN:=Timer RunCd,
- PT:=Timer PresetValue,
- Q=>Timer Output,
- ET=>Timer ElapsedTime); 5

### <span id="page-38-1"></span><span id="page-38-0"></span>How to Use a Function or a Function Block in IL Language

#### General Information

This part explains how to implement a function and a function block in IL language.

Functions IsFirstMastCycle and SetRTCDrift and Function Block TON are used as examples to show implementations.

#### Using a Function in IL Language

This procedure describes how to insert a function in IL language:

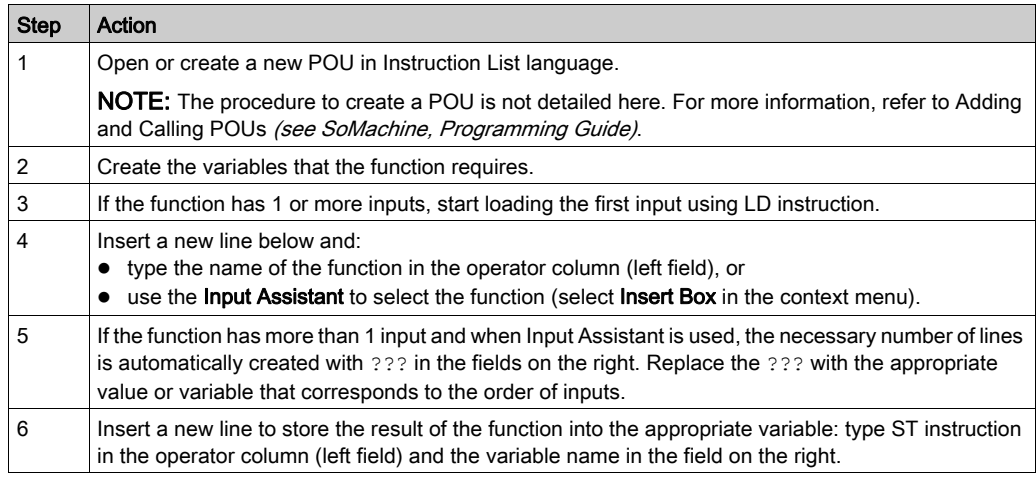

To illustrate the procedure, consider the Functions IsFirstMastCycle (without input parameter) and SetRTCDrift (with input parameters) graphically presented below:

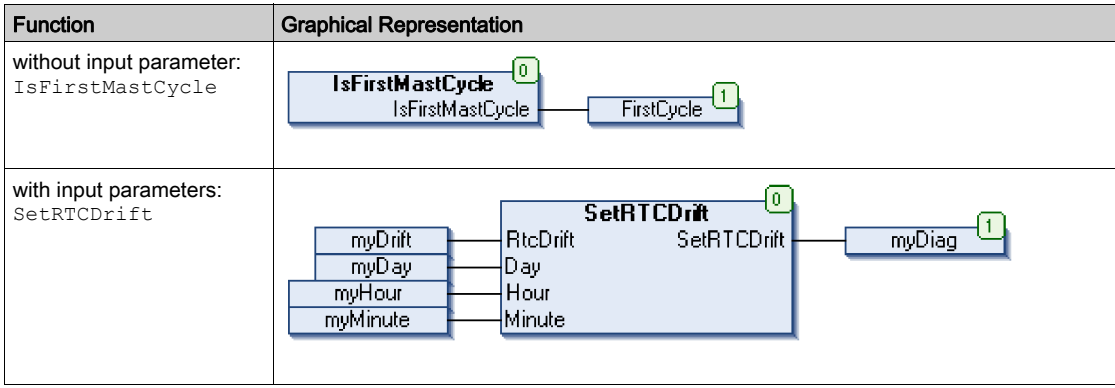

In IL language, the function name is used directly in the operator column:

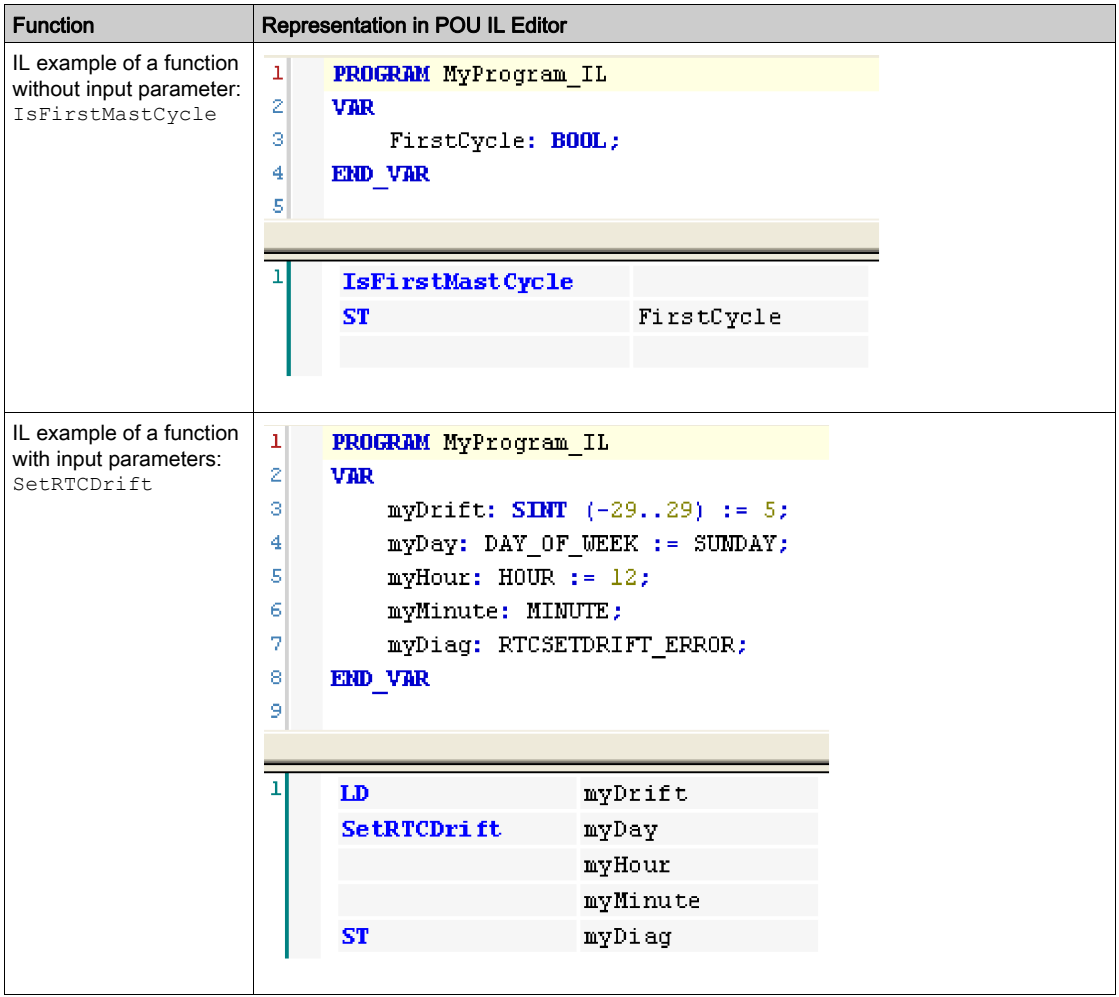

#### Using a Function Block in IL Language

This procedure describes how to insert a function block in IL language:

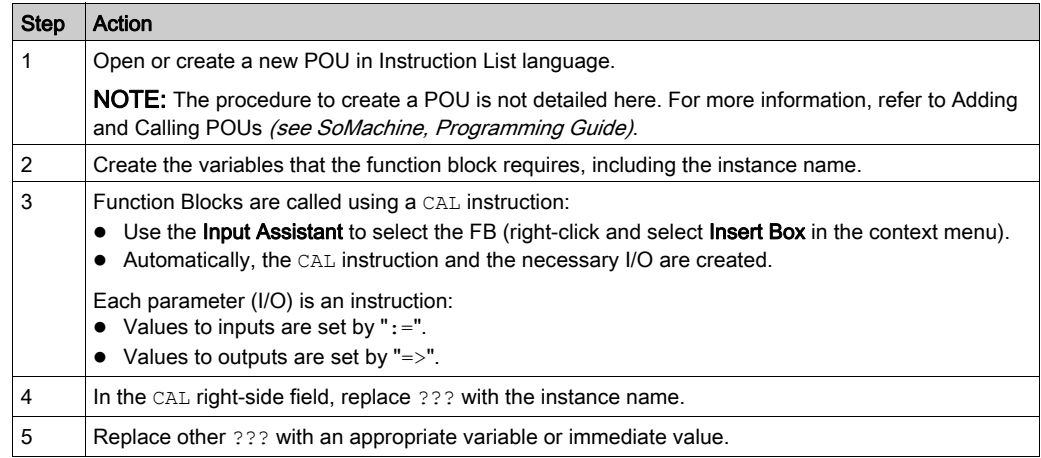

To illustrate the procedure, consider this example with the TON Function Block graphically presented below:

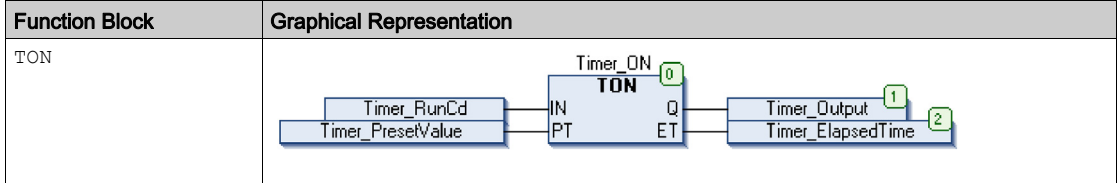

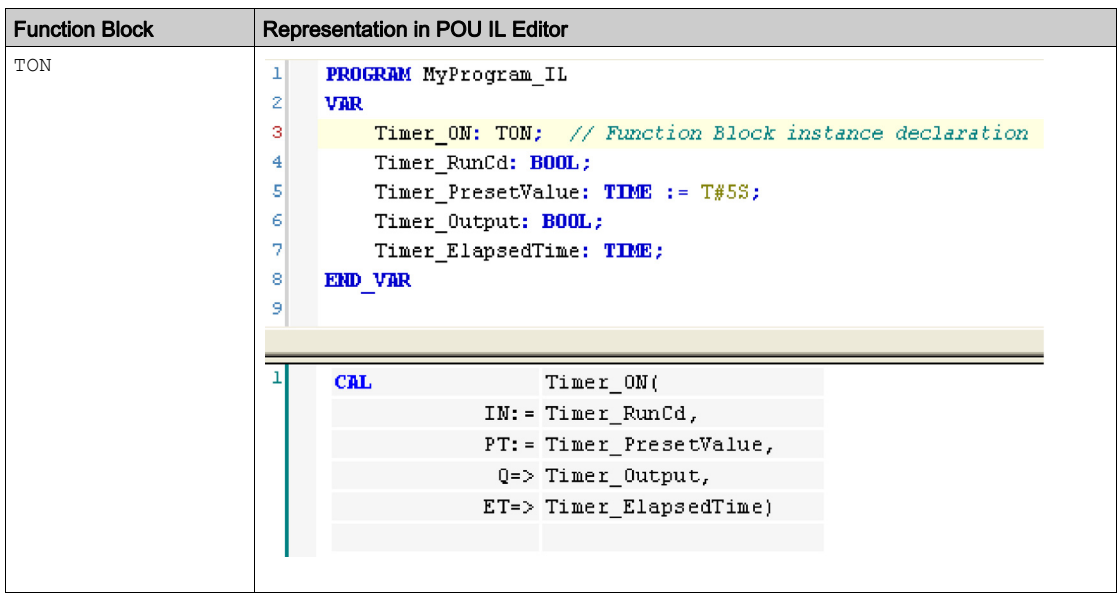

In IL language, the function block name is used directly in the operator column:

### <span id="page-42-1"></span><span id="page-42-0"></span>How to Use a Function or a Function Block in ST Language

#### General Information

This part explains how to implement a Function and a Function Block in ST language.

Function SetRTCDrift and Function Block TON are used as examples to show implementations.

#### Using a Function in ST Language

This procedure describes how to insert a function in ST language:

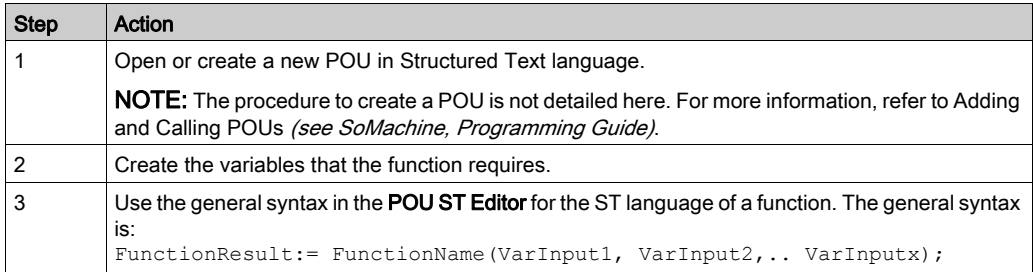

To illustrate the procedure, consider the function SetRTCDrift graphically presented below:

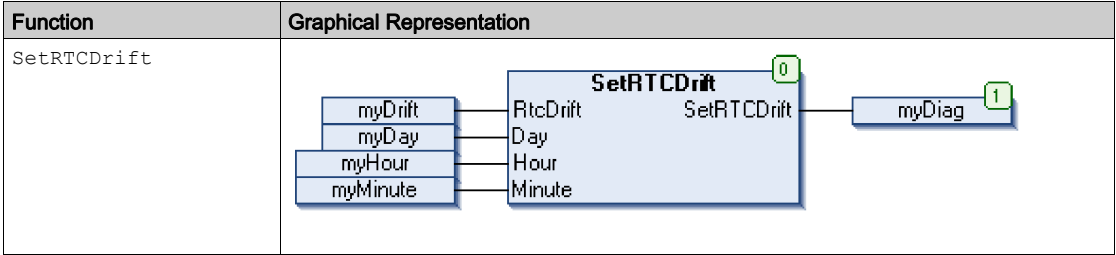

The ST language of this function is the following:

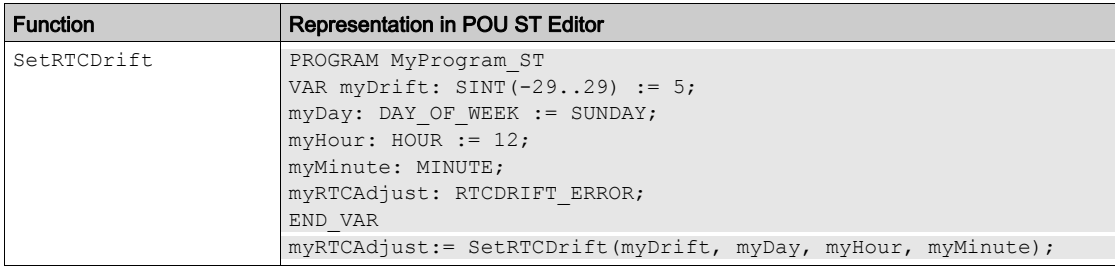

#### Using a Function Block in ST Language

This procedure describes how to insert a function block in ST language:

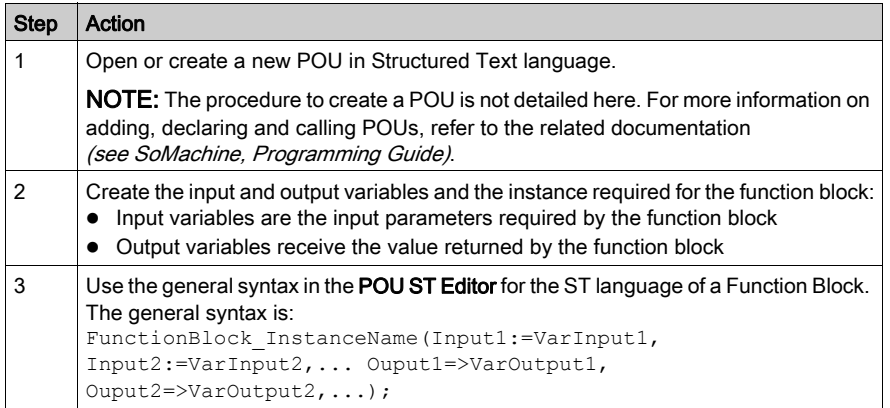

To illustrate the procedure, consider this example with the TON function block graphically presented below:

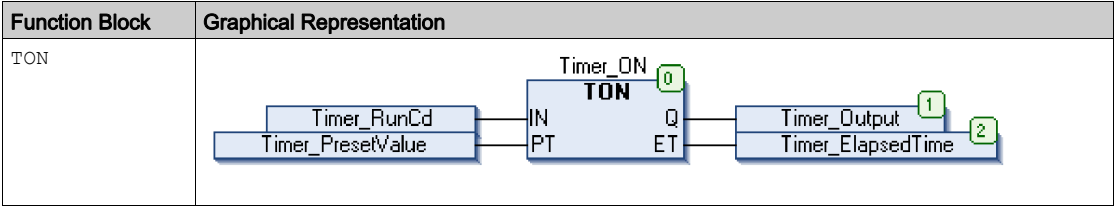

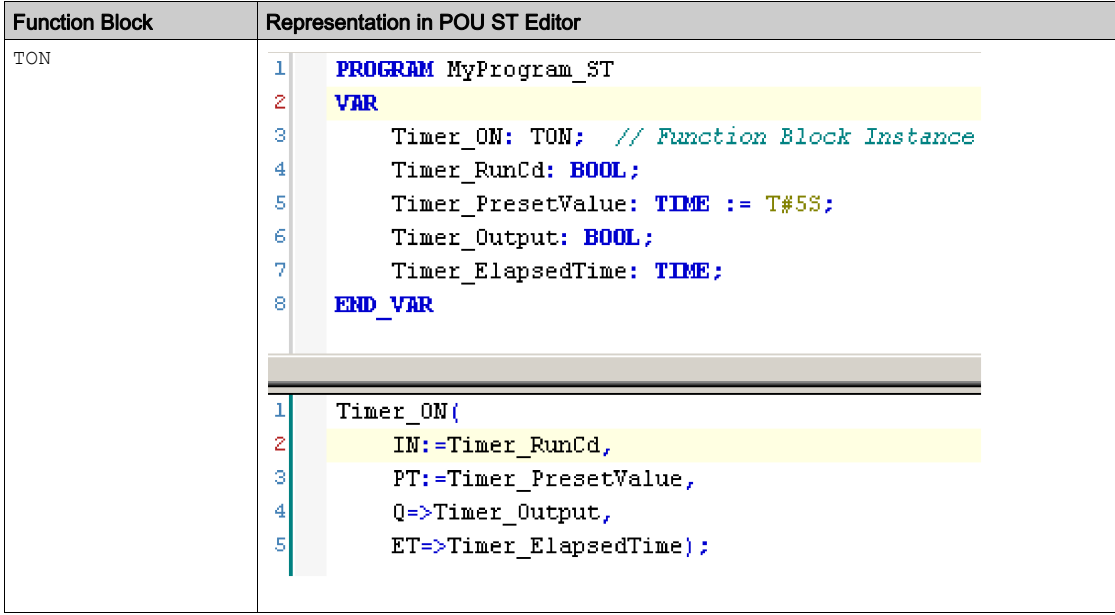

This table shows examples of a function block call in ST language:

## <span id="page-46-0"></span>**Glossary**

## B

#### byte

A type that is encoded in an 8-bit format, ranging from 00 hex to FF hex.

### $\mathsf C$

#### CFC

(*continuous function chart*) A graphical programming language (an extension of the IEC 61131-3 standard) based on the function block diagram language that works like a flowchart. However, no networks are used and free positioning of graphic elements is possible, which allows feedback loops. For each block, the inputs are on the left and the outputs on the right. You can link the block outputs to the inputs of other blocks to create complex expressions.

### F

#### FB

(*function block*) A convenient programming mechanism that consolidates a group of programming instructions to perform a specific and normalized action, such as speed control, interval control, or counting. A function block may comprise configuration data, a set of internal or external operating parameters and usually 1 or more data inputs and outputs.

#### function block diagram

One of the 5 languages for logic or control supported by the standard IEC 61131-3 for control systems. Function block diagram is a graphically oriented programming language. It works with a list of networks where each network contains a graphical structure of boxes and connection lines representing either a logical or arithmetic expression, the call of a function block, a jump, or a return instruction.

#### IL

(*instruction list*) A program written in the language that is composed of a series of text-based instructions executed sequentially by the controller. Each instruction includes a line number, an instruction code, and an operand (refer to IEC 61131-3).

#### INT

 $(integer)$  A whole number encoded in 16 bits.

I

## L

#### LD

(*ladder diagram*) A graphical representation of the instructions of a controller program with symbols for contacts, coils, and blocks in a series of rungs executed sequentially by a controller (refer to IEC 61131-3).

## P

#### POU

(*program organization unit*) A variable declaration in source code and a corresponding instruction set. POUs facilitate the modular re-use of software programs, functions, and function blocks. Once declared, POUs are available to one another.

## S

#### **ST**

(structured text) A language that includes complex statements and nested instructions (such as iteration loops, conditional executions, or functions). ST is compliant with IEC 61131-3.

## T

#### tare

Mass of the empty packaging of a product, derived from the gross weight to get the net weight.

#### task

A group of sections and subroutines, executed cyclically or periodically for the MAST task or periodically for the FAST task.

A task possesses a level of priority and is linked to inputs and outputs of the controller. These I/O are refreshed in relation to the task.

A controller can have several tasks.

### $\overline{V}$

#### variable

A memory unit that is addressed and modified by a program.

## <span id="page-48-0"></span>Index

## $\mathbf C$

calibrated measurements, Strain Gauge, [29](#page-28-3) calibration, overview of Strain Gauge, [24](#page-23-2) continuous measurement with StrainGauge-Ext function block, [16](#page-15-2)

## D

data types StrainGauge\_Error, [34](#page-33-2) StrainGaugeParameter, [35](#page-34-0)

## F

function blocks StrainGauge, [20](#page-19-2), [21](#page-20-2) StrainGaugeExt, [11](#page-10-2), [15](#page-14-2) functions differences between a function and a function block, [38](#page-37-0) how to use a function or a function block in IL language, [39](#page-38-0) how to use a function or a function block in ST language, [43](#page-42-0)

## I

installing TM5SEAISG Strain Guide system, [11](#page-10-0) IoDrvTM5SEAISG, [11](#page-10-0)

### L

legacy Strain Gauge function block, [21](#page-20-2) library, IoDrvTM5SEAISG, [11](#page-10-0) linear calibration, Strain Gauge, [24](#page-23-2)

### M

measurement, continuous, [16](#page-15-2)

measurements, Strain Gauge, [29](#page-28-3)

### O

one-shot measurement with StrainGauge function block, [21](#page-20-2)

## R

reference points, creating Strain Gauge, [25](#page-24-2), [26](#page-25-2)

## S

single measurement with StrainGauge function block, [21](#page-20-2) Strain Gauge creating first reference point, [25](#page-24-2) creating second reference point, [26](#page-25-2) linear calibration of, [24](#page-23-2) measuring with, [29](#page-28-3) taring, [27](#page-26-2) StrainGauge function block adding, [20](#page-19-2) inputs and outputs, [21](#page-20-2) StrainGauge\_Error data types, [34](#page-33-2) StrainGaugeExt function block, [11](#page-10-2) adding, [15](#page-14-2) continuous measurements with, [16](#page-15-2) inputs and outputs,  $16$ StrainGaugeParameter calibration parameters, [24](#page-23-2) data types, [35](#page-34-0)

## T

taring Strain Gauge system, [27](#page-26-2) task cycles, setting number of, [11](#page-10-2) TM5SEAISG

creating measurement system with, [11](#page-10-2) taring, [27](#page-26-2)